## 情 報 共 有 シ ス テ ム 利 用 手 引 (建築工事)

# 2024年(令和6年)4月 福 山 市

目次

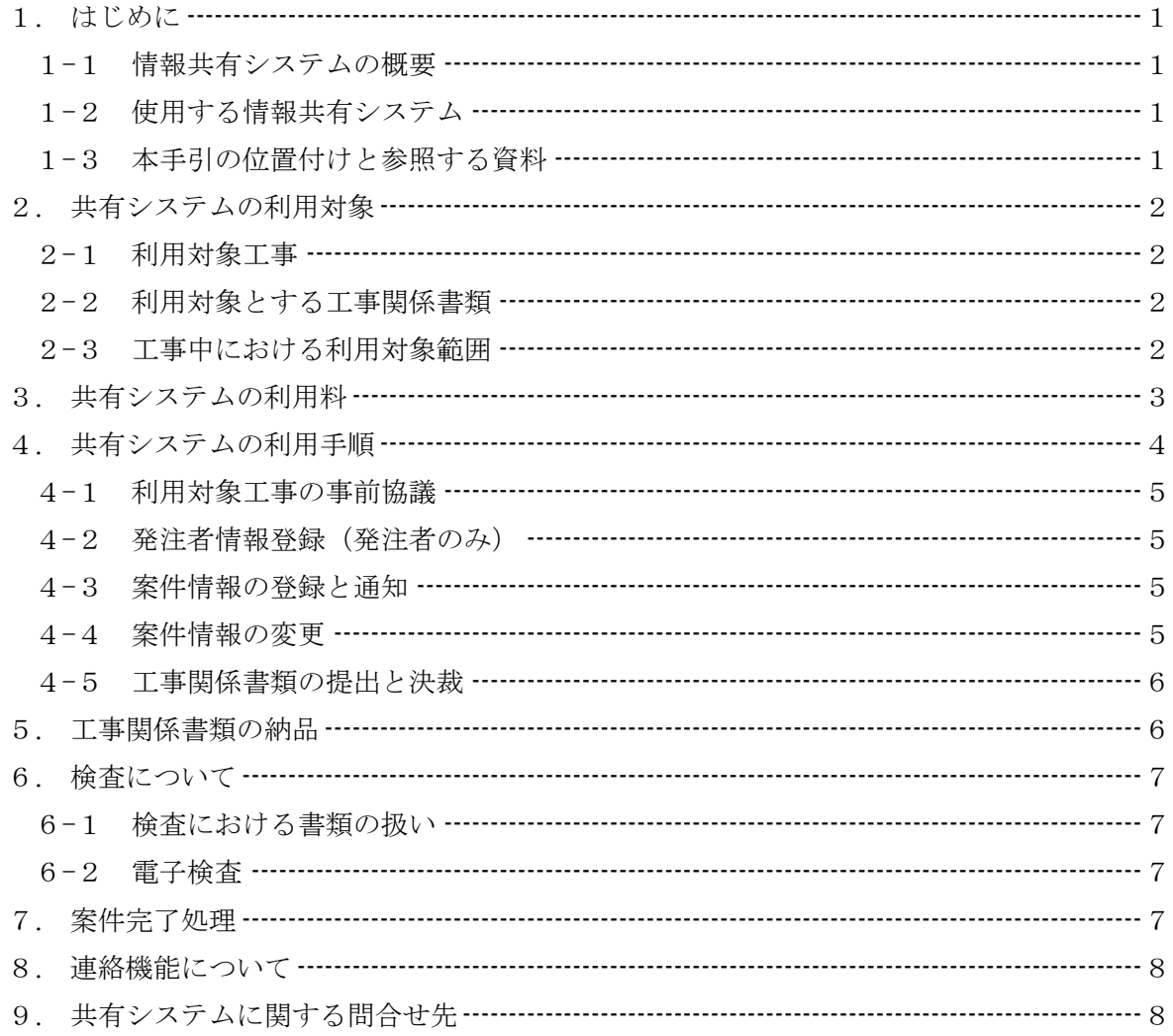

1. はじめに

1-1 情報共有システムの概要

情報共有システムとは,「受発注者のコミュニケーション円滑化」,「関係帳票の処理の迅速 化」,「監督検査業務の効率化」等を目的とし,インターネットを利用して,工事施工中の様々 な情報を受発注者間で電子的に共有し、相互利活用できるシステムです。工事関係書類(打合 せ簿等)の提出・決裁機能や,システムでやり取りした工事書類を検査用にダウンロードする 機能,電子納品機能等があり,これを利用することで「関係帳票の処理の迅速化」,「関係帳票 の整理作業の軽減」,「検査準備作業の軽減」,「情報共有の迅速化」,「日程調整の効率化」が期 待されます。

1-2 使用する情報共有システム

福山市が発注する建築工事で使用する情報共有システムは,「広島県工事中情報共有システ ム(以下,共有システムという。)」とし,次のURLで提供されているシステムとします。

《http://www.hdobokuk.or.jp/koujijyouhoushisutemu2.html 》⇒「ログイン画面へ」

1-3 本手引の位置付けと参照する資料

福山市が発注する建築工事で共有システムの利用は,本手引に基づくものとします。また本 手引の他に,次に示すマニュアル等を参照してください。ただし本手引を優先するものとし, 各参照資料については福山市の諸基準に整合するよう適宜読み替え等を行ってください。

(1)広島県工事中情報共有システムのポータルサイト「資料ダウンロード」ページより http://hiroshima.neo-calsec.com/document.html

## 「システム説明会資料 (マニュアル)」

(全体的な概要や操作マニュアルです。)

## 「市町及び公的団体発注案件の手続き (マニュアル)」

(「システム説明会資料(マニュアル)」の市町用の補足です。)

## 「広島県工事中情報共有システム運用ガイドライン」

(補足的に参照してください。)

- 注)マニュアル中に記載の「事務管理システム」とは,広島県で運用されているシステム であり,福山市では利用できません。
- (2)(一社)広島県土木協会の広島県工事中情報共有システム(市町利用)ページより http://www.hdobokuk.or.jp/koujijyouhoushisutemu2.html

#### 「広島県工事中情報共有システム利用申込書」

(受注者が利用申込みをするときに使用する様式です。)

#### 「広島県工事中情報共有システム変更申込書」

(受注者が登録内容の変更をするときに使用する様式です。)

## 「広島県工事中情報共有システム利用の流れ」(市町等発注版)

(福山市発注工事で利用する際のフローです。)

- 2. 共有システムの利用対象
	- 2-1 利用対象工事

共有システムの利用対象工事は,特記仕様書又は現場説明書に利用対象である旨を記載した 工事です。利用対象の工事で受注者の申出があれば共有システムの利用の有無を選択できるも のとします。ただし、受注者希望型においては監督職員及び検査職員との協議が必要です。

共有システムの利用対象工事は,共有システムの利用に関する意思確認のため,契約後速や かに協議をしてください。(「4.4-1 利用対象工事の事前協議」を参照)

表1 金額別利用対象工事

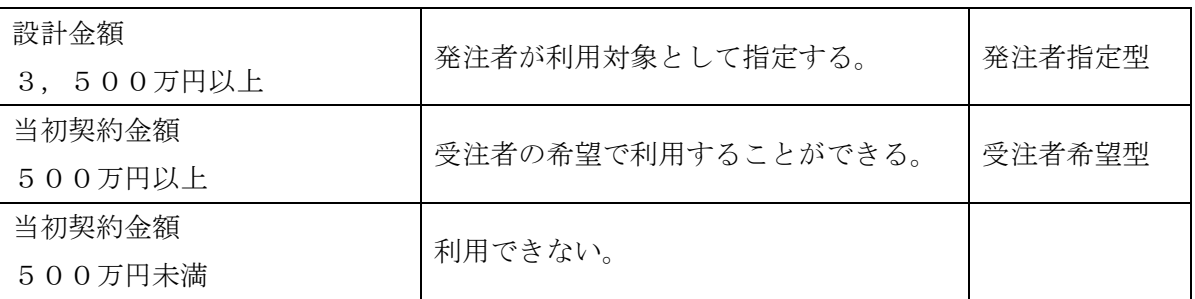

2-2 利用対象とする工事関係書類

共有システムの利用対象とする工事関係書類は次のとおりとします。

•工事関係図書(工事打合せ簿(工事履行報告を含む),段階確認書,材料確認書,確認• 立会依頼書)

なお,施工計画書及び工事写真等における共有システムの利用は監督職員との協議で決定し てください。

2-3 工事中における利用対象範囲

共有システムの利用対象とした工事は,書類の提出や決裁等において共有システムを利用し, 業務の効率化を図るものとします。重要な変更協議などの共有システムでは対応できない場面 では,対面による協議等を行い,合意後に行う工事関係書類の処理は共有システムを利用しま す。また,電子化するのが非効率なカタログ等を含む書類や,押印のある原本が必要な書類な どは,紙で提出及び供覧をしますが,文書の決裁は共有システムで行います。この場合,打合 せ簿を紙と合わせて共有システムでも提出し,副題欄に「書面提出(〇〇〇について)」と記載 するなどして,共有システム内の一覧で判別が容易にできるようにしてください。

共有システムには,工事関係書類の処理や共有を行う以外にも,「スケジュール」や「コミュ ニケーション」の機能があり,これらは必要に応じて利用します。

共有システムを利用してやり取りした工事関係書類は,工事完了後に案件完了処理を行い保 管管理システムに保存されますが,福山市では保管管理システムは利用しません。

## 表2 共有システムの利用範囲

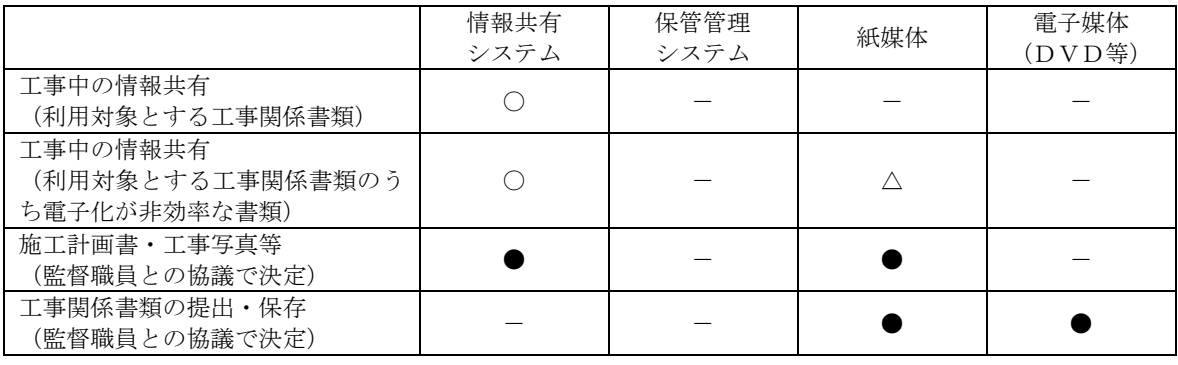

注)  $\bigcirc$ : 利用する, ●: いづれかを利用する, △:補助的に利用する, -: 利用しない

3. 共有システムの利用料

共有システムの利用に当たり,受注者は工事毎に利用料を広島県土木協会(以下,土木協会 という。)に支払うものとします。支払の手順は、「1-3 (1)市町及び公的団体発注案件の手 続き(マニュアル)」を確認してください。

4. 共有システムの利用手順

〇福山市発注工事における利用の流れ

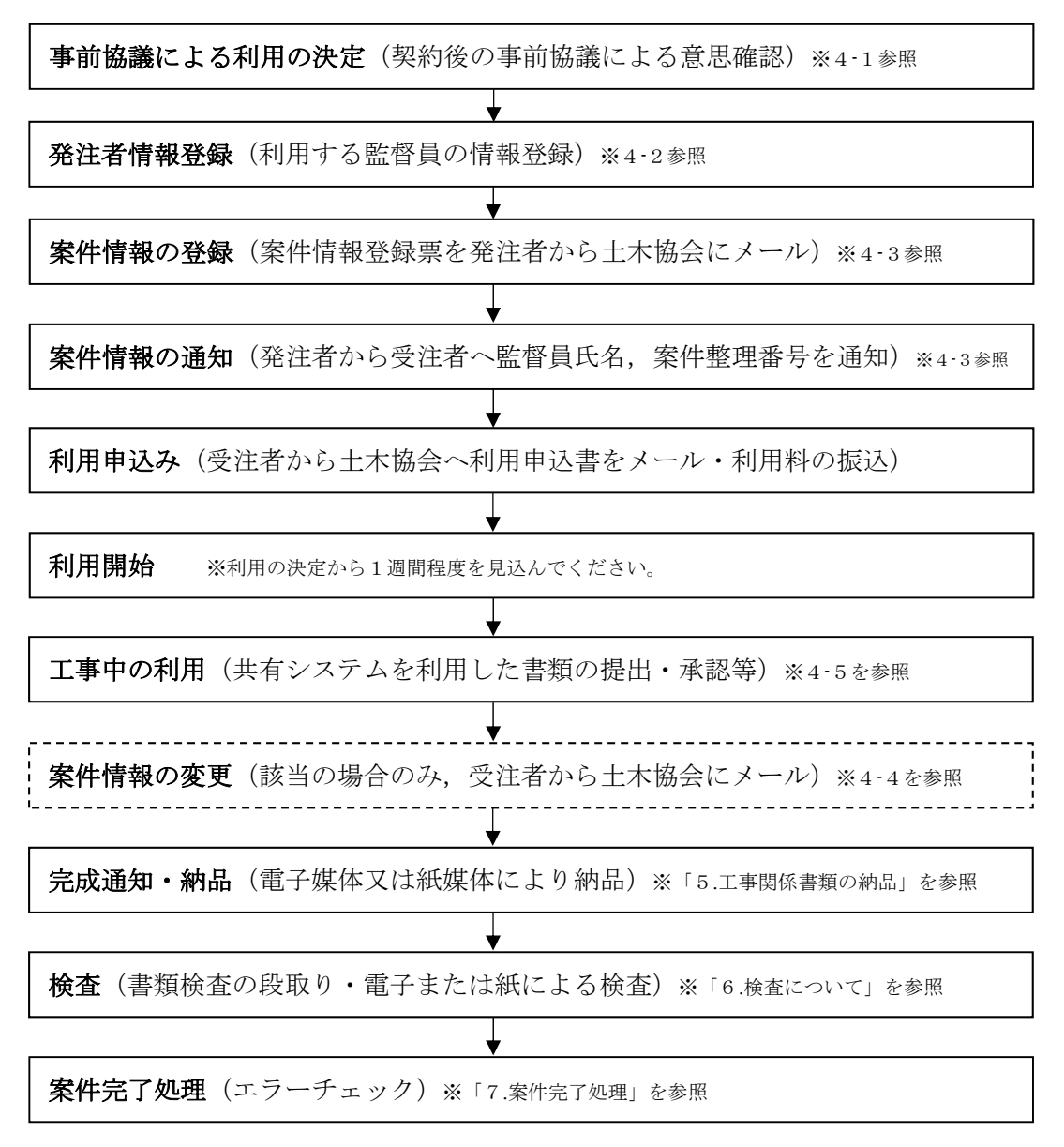

共有システムの利用に当たり,土木協会ホームページの「広島県工事中情報共有システム全 体の流れについて」等を参照し,詳細を把握してください。

## 4-1 利用対象工事の事前協議

利用対象工事であっても,受注者の申出があれば共有システムの利用の有無を選択できるも のとします。共有システムの利用に関する意思確認のため,次の事項について契約後速やかに 協議を行い,協議結果を打合せ簿等で整理してください。

表3 事前協議事項

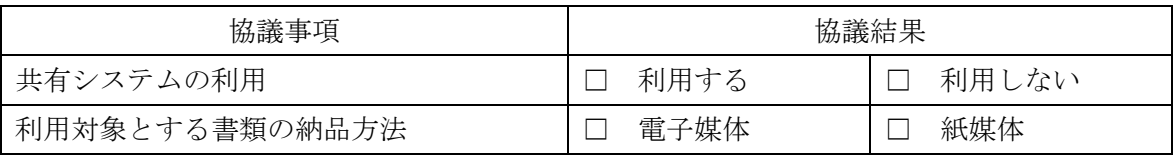

注)電子媒体で納品をする場合,検査では受注者がパソコン等の機器や書類データの準備してください。

4-2 発注者情報登録(発注者のみ)

利用に当たり,土木協会に発注者情報(監督員)の登録依頼をする必要があります。未登録 の職員、登録内容に変更のあった職員及び異動等で一時的に利用しなくなった職員は、技術検 査課に発注者情報の登録依頼をしてください。

※ 登録内容【氏名・職員番号・インターネットメールアドレス】

4-3 案件情報の登録と通知

共有システムの利用開始に当たり,発注者は土木協会に案件情報の登録依頼をする必要があ ります。事前協議で共有システムを利用する事が決定したら、監督員は速やかに技術検査課に 案件情報登録の依頼をしてください。

なお,受注者が利用申込みをする際,総括・主任・担当監督員の氏名と工事の案件整理番号 4桁が必要となりますので、監督員は速やかに受注者に伝えてください。

案件整理番号は,原則として起案時の工事委託番号の下4桁とします。5桁目が「0」以外 になる場合(10,000番以上になる場合)は技術検査課に相談してください。

施工番号【所属コード(M2076)+ 枝番(2 桁)+ 年度(4 桁)+ 案件整理番号(4 桁)】 ※枝番は市長部局,教育委員会及び福山市民病院が「10」,上下水道局が「20」

4-4 案件情報の変更

異動等による監督員の変更,工期,契約金額及び技術者の変更があった場合は,登録内容の 変更を行います。登録内容の変更は,土木協会のホームページからダウンロードした「変更申 込書」に必要事項を記載の上,受注者から土木協会へ変更申込のメールをしてください。この 際、システムに未登録の監督員がいる場合は、事前に発注者情報登録を行ってください。(「4 -2 発注者情報登録」を参照)

#### 4-5 工事関係書類の提出と決裁

共有システムで利用する工事関係書類における具体的な提出や決裁の操作方法については, 「システム説明会資料(マニュアル)」の「5.書類に関する操作について」を参照してくださ い。工事履行報告書については,共有システムでは担当・主任監督員しか回議できませんが, 福山市では総括監督員も回議する必要があるため,工事打合せ簿に履行報告書を添付して提出 してください。

なお、共有システムで出力される書類の押印欄にある"監督員"は、"担当監督員"と読替え てください。

| 発議者                        |                                                                                                    |
|----------------------------|----------------------------------------------------------------------------------------------------|
|                            | 決裁経路<br>→現場代理人                                                                                                    |
| 主任(監理)技術者                  | ⇒担当監督員→主任監督員→総括監督員                                                                                                    |
|                            | →主任監督員→総括監督員                                                                                                    |
|                            | ⇒現場代理人→主任(監理)技術者                                                                                                    |
| 主任(監理)技術者                  | →現場代理人                                                                                                    |
|                            | ⇒担当監督員→主任監督員→総括監督員                                                                                                    |
| 主任(監理)技術者                  | →現場代理人⇒担当監督員                                                                                                    |
| 担当監督員                      | ⇒現場代理人→主任(監理)技術者                                                                                                    |
|                            | →現場代理人⇒担当監督員                                                                                                    |
|                            | (総括・主任監督員は随時確認する)                                                                                                    |
| 主任(監理)技術者                  | →現場代理人⇒担当監督員→主任監督員                                                                                                    |
| 主任監督員                      | →担当監督員⇒現場代理人→主任(監理)技術者                                                                                                    |
| 主任(監理)技術者<br>3巡目           | →現場代理人⇒担当監督員→主任監督員                                                                                                    |
|                            | (総括監督員は随時確認する)                                                                                                    |
| 主任(監理)技術者                  | →現場代理人⇒担当監督員                                                                                                    |
| 材料確認書 (3巡)<br>2巡目<br>担当監督員 | ⇒現場代理人→主任(監理)技術者                                                                                                    |
|                            | →現場代理人⇒担当監督員                                                                                                    |
|                            | (総括・主任監督員は随時確認する)                                                                                                    |
| 主任(監理)技術者                  | →現場代理人⇒担当監督員→主任監督員                                                                                                    |
| 主任監督員                      | →担当監督員⇒現場代理人→主任(監理)技術者                                                                                                    |
| 主任監督員確認注2)<br>3巡目          | →現場代理人⇒担当監督員→主任監督員                                                                                                    |
|                            | (総括監督員は随時確認する)                                                                                                    |
| 主任(監理)技術者                  | →現場代理人⇒担当監督員                                                                                                    |
| 担当監督員                      | ⇒現場代理人→主任(監理)技術者                                                                                                    |
| 主任(監理)技術者<br>3巡目           | →現場代理人⇒担当監督員                                                                                                    |
|                            | (総括・主任監督員は随時確認する)                                                                                                    |
| 主任(監理)技術者                  | →現場代理人⇒担当監督員→主任監督員                                                                                                    |
| 主任監督員                      | →担当監督員⇒現場代理人→主任(監理)技術者                                                                                                    |
|                            | →現場代理人⇒担当監督員→主任監督員                                                                                                    |
|                            | (総括監督員は随時確認する)                                                                                                    |
|                            | 担当監督員<br>主任(監理)技術者<br>主任(監理)技術者<br>主任(監理)技術者<br>主任(監理)技術者<br>▁▎▁ <del>▂</del> ▁▖▏▂▖▏▄▖▕▄▖▂▄▕▄▖▟▖▟▖▟▖▟▆▏▏▏▁▗ <sub>▘</sub> ▕▐▋▕▖▖▖ |

表4 書類の標準的な決裁経路

注1) 共有システムで履行報告書を提出する場合は,工事打合せ簿に履行報告書を添付して提出します。

注2) 段階確認書,材料確認書及び確認・立会依頼書で,重要なものについては主任監督員確認となります。

#### 5. 工事関係書類の納品

受注者は,共有システムを利用してやり取りした書類を,事前協議に基づき,電子媒体(C D等)または紙媒体のいずれかで、工事の完成通知までにその他の書類と共に発注者に納品す るものとします。

電子媒体で納品する場合は,共有システムでチェックを行い,エラーを修正した状態でダウ ンロードを行ってください。ダウンロードしたデータはZIPファイルとなっているため,こ れを解凍したフォルダ及びファイル構成のままの状態で電子媒体に記録してください。(ダウ ンロード方法は,「システム説明会資料(マニュアル)7.電子納品について」を参照)

6. 検査について

6-1 検査における書類の扱い

共有システムを利用した工事関係書類のうち電子媒体で納品された書類は,原則として紙に 出力することなく検査を行いますが,必要に応じ紙に出力して検査することも可能とします。 受注者は,当初の事前協議に基づき,工事の完成までに,電子媒体又は紙媒体で,工事関係書 類を発注者に提出してください。

6-2 電子検査

電子検査に必要なパソコン等の機器及び書類データは,原則として受注者が準備し操作する ものとします。受注者はオフライン環境での円滑な表示が可能な様に,共有システムから事前 にデータのダウンロード等を行ってください。検査では,パソコンのフォルダ表示機能を利用 して,フォルダ構成をツリー構造で表示してください。

なお,紙媒体で納品する場合は,従来通りの紙による検査とします。

〇共有システムを利用した工事の検査の流れ

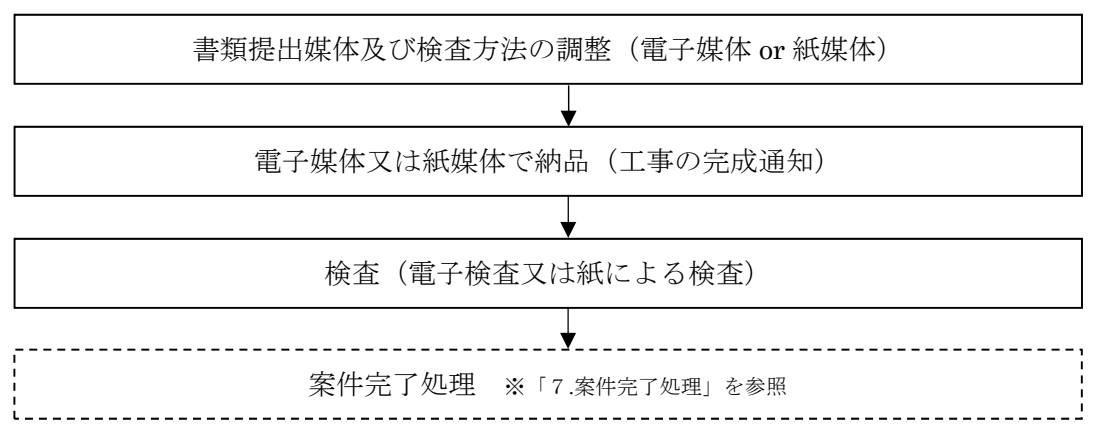

7. 案件完了処理

発注者は,検査が完了し共有システムを利用した工事関係書類に不備がないことを確認した 後,共有システムの案件完了処理を行ってください。その際,エラーがある場合は受注者に修 正の依頼をしてください。完了の流れや操作方法の詳細については,「システム説明会資料(マ ニュアル)」の「9.システムの利用終了について」を参照してください。

なお、福山市では保管管理システムは利用しないため、案件完了処理を行うと、共有システ ムを利用した工事関係書類の閲覧ができなくなりますので,必要なデータは必ず案件完了処理 の前にダウンロードして保存してください。

8. 連絡機能について

広島県工事中情報共有システムには,メールのような機能があります。工事打合せ簿で提出 する前のチェック図のやり取りなどに利用できます。詳細については,「システム説明会資料 (マニュアル)」の「10-1.連絡機能(連絡発信)」を参照してください。

- 9. 共有システムに関する問合せ先
	- ・共有システムの操作方法等に関する内容

広島県工事中情報共有システムヘルプデスク

- Tel 082-512-1397 受付時間 平日 9:00~17:00 ※12:00~13:00 を除く
- E-mail cals-hd-hiroshima@mlsig.jp.nec.com
- ・利用申込,変更申込,案件関係者の情報等に関する内容
	- (一社)広島県土木協会
	- Tel 082-554-1655 受付時間 平日 9:00~17:00 ※12:00~13:00 を除く
	- E-mail jyouhou-s@hdobokuk.or.jp
- ・運用方法全般に関する内容
	- 福山市 技術検査課
	- Tel 084-928-1176